# **Simulasi Transaksi Pembayaran Online dengan Studi Kasus Kantin Universitas Kristen Petra**

Hanny Tabita Listyani<sup>1</sup>, Andreas Handojo<sup>2</sup>, Henry Novianus<sup>3</sup> Program Studi Teknik Informatika Fakultas Teknologi Industri Universitas Kristen Petra Jl. Siwalankerto 121-131 Surabaya 60236 Telp. (031) – 2983455, Fax. (031) – 8417658 E-Mail: [hanny.tabita@yahoo.co.id,](mailto:hanny.tabita@yahoo.co.id) [handojo@petra.ac.id,](mailto:handojo@petra.ac.id) [hnpalit@petra.ac.id](mailto:hnpalit@petra.ac.id)

# **ABSTRAK**

Transaksi adalah suatu kegiatan yang menimbulkan perubahan terhadap posisi keuangan, transaksi dikatakan sah atau valid, apabila dilengkapi dengan bukti transaksi. Selama ini, proses transaksi yang terjadi di Kantin Universitas Kristen Petra dilakukan secara manual yaitu mahasiswa atau pegawai memesan makanan ke stan-stan yang ada. Hal ini mengakibatkan transaksi jual-beli yang terjadi menjadi lambat dan stan kerepotan, serta tidak memungkiri kemungkinan hilangnya bukti transaksi jual-beli, yang membuktikan bahwa transaksi tersebut valid/sah.

Untuk menjawab persoalan tersebut, dirancang suatu sistem yang memanfaatkan teknologi RFID (Radio Frequency Identification). Dengan memanfaatkan teknologi ini, mahasiswa dan pegawai dapat menggunakan kartu identitas (KTM/Kartu Pegawai) dalam melakukan transaksi di kantin. Selain transaksi menjadi aman karena dilakukan secara digital, dapat membantu transaksi jual-beli menjadi lebih cepat. Selain itu, adanya Aplikasi PetraCanteen yang diperuntukkan bagi pegawai termasuk dosen yang ingin melakukan transaksi secara online, sehingga tidak perlu lagi antri di kantin, atau melakukan panggilan telepon ke kantin.

**Kata Kunci:** RFID, Transaksi Online, *e-money*.

# *ABSTRACT*

*The transaction is an activity that causes changes to the financial position, the transaction is said to be valid or valid, if completed with proof of transaction. During this time, the transaction process that took place in Petra Christian University Canteen was done manually, i.e. students or employees ordered food to the booths. This resulted in slow transaction transactions and hassle booths, and did not deny the possibility of loss of proof of sale transaction, proving that the transaction is valid / valid.*

*To answer the problem, designed a system that utilizes RFID technology (Radio Frequency Identification). By utilizing this technology, students and employees can use identity cards (KTM / Employee Card) in conducting transactions in the canteen. In addition to transactions to be safe because it is done digitally, it can help buy-sell transactions to be faster. In addition, the PetraCanteen Application is intended for employees, includinglecturers who want to conduct transactions online, so no longer need to queue in the canteen, or make phone calls to the cafeteria.*

# **1. PENGANTAR**

Perkembangan teknologi informasi saat ini berdampak ke segala aspek kehidupan. Pemanfaatan teknologi informasi dalam bisnis tidak hanya sebatas melakukan perdagangan melalui jaringan elektronik, tetapi pemanfaatan teknologi informasi telah berkembang sampai ke transaksi pembayaran. Setelah meluasnya perdagangan elektronik atau *e-commerce* sepertinya hanya tinggal masalah waktu sebelum berbagai macam bentuk inovasi dari uang, contohnya uang elektronik (*e-money*).

Uang elektronik adalah uang yang digunakan dalam transaksi Internet dengan cara elektronik. Biasanya, transaksi ini melibatkan penggunaan jaringan komputer. Uang elektronik memiliki nilai tersimpan *(stored-value)* atau prabayar *(prepaid)*  dimana sejumlah nilai uang disimpan dalam suatu media elektronis yang dimiliki seseorang. Nilai uang dalam *e-money*  akan berkurang pada saat konsumen menggunakannya untuk pembayaran. Dengan adanya *e-money*, tidak perlu lagi untuk membawa uang tunai untuk berbelanja atau untuk membeli makanan, transaksi lebih akurat dan lebih cepat karena dikelola oleh mesin dan komputer, meningkatkan keamanan karena tidak perlu lagi membawa uang tunai yang bisa mengundang kejahatan, meningkatkan kenyamanan pengguna dengan memudahkan untuk dibawa kemana-mana, dan penjual tidak kesusahan dalam menyediakan uang kembalian untuk pembelinya[1].

Universitas Kristen Petra memiliki kantin di setiap gedungnya, dan selalu ramai terutama pada jam makan siang. Karena kantin yang selalu ramai tersebut, menyebabkan pelaksanaan transaksi jual-beli di kantin menjadi lambat, dan stan kerepotan untuk menyediakan kembalian untuk pembeli nya. Untuk mengurangi hal tersebut, maka dibuatlah sistem pembayaran transaksi di kantin Universitas Kristen Petra menggunakan Kartu Tanda Mahasiswa (KTM) dan Kartu Pegawai berbasis RFID. Selain untuk mengurangi hal-hal yang merugikan pembeli, penggunaan KTM dan Kartu Pegawai sebagai alat pembayaran merupakan pemanfaatan dari teknologi yang ada saat ini, karena sejak angkatan 2015, mahasiswa Universitas Kristen Petra sudah menggunakan KTM berbasis RFID.

Dengan adanya pemanfaatan teknologi ini, suatu sistem pembayaran transaksi di Kantin Universitas Kristen Petra menjadi lebih cepat dan transaksi lebih akurat, dan dapat mendukung Universitas Kristen Petra untuk mengikuti kemajuan teknologi yang sudah ada, dan ikut aktif berpartisipasi dalam pemanfaatan teknologi yang ada saat ini.

*Keywords:* RFID, *Online Transaction*, *e-money.*

# **2. DASAR TEORI**

# **2.1. Android**

Android adalah sistem operasi untuk perangkat mobile seperti *smartphone*, atau tablet-PC. Android dikembangkan oleh Google dengan *platform* dasar kernel Linux dan software GNU/Linux. Kode program sistem operasi Android menggunakan bahasa Java yang berorientasi pada objek (*Object Oriented Programming* – OOP) berdasarkan *Java Core Libraries*, serta kode program lainnya dalam bahasa XML[2] .

# **2.2. RFID**

RFID merupakan suatu metode identifikasi objek yang menggunakan gelombang radio. Proses identifikasi dilakukan oleh RFID reader dan RFID transponder (RFID tag). RFID tag dilekatkan pada suatu benda atau suatu objek yang akan diidentifikasi. Setiap RFID tag memiliki data angka identifikasi (id number) yang unik. Sehingga tidak ada RFID tag yang memiliki id number yang sama. RFID reader membaca id number yang terdapat pada RFID tag sehingga benda atau objek tersebut dapat diidentifikasi<sup>[6]</sup>.

# **2.3. E-Money**

*E-Money* merupakan alternatif alat pembayaran non tunai khususnya untuk pembayaran mikro sampai dengan ritel. Munculnya *E-Money* dilatar belakangi oleh Peraturan Bank Indonesia Nomor 11/12/PBI/2009 sebagai salah satu pendukung agenda Bank Indonesia untuk menciptakan *less cash society* di Republik Indonesia. *E-Money* sendiri bertujuan untuk memudahkan manusia dalam melakukan segala macam transaksi ekonomi di kehidupannya terutama untuk transaksi berskala mikro<sup>[2]</sup>.

# **2.4. MySQL**

MySQL merupakan salah satu tipe manajemen basis data relasional yang dapat digunakan untuk mengelola berbagai data pada sebuah *server*. MySQL mempunyai 2 (dua) lisensi baik gratis maupun berbayar, dimana lisensi gratis dinaungi melalui lisensi GPL (*General Public License*) dan yang berbayar menggunakan lisensi MySQL AB.<sup>[3]</sup>.

# **2.5. PHP**

PHP atau yang memiliki kepanjangan PHP Hypertext Preprocessor merupakan suatu bahasa pemrograman yang difungsikan untuk membangun suatu website dinamis. PHP menyatu dengan kode HTML, maksudnya adalah beda kondisi. HTML digunakan sebagai pembangun atau pondasi dari kerangka layout web, sedangkan PHP difungsikan sebagai prosesnya sehingga dengan adanya PHP tersebut, web akan sangat mudah di-maintenance. PHP berjalan pada sisi server sehingga PHP disebut juga sebagai bahasa Server Side Scripting. Artinya bahwa dalam setiap/untuk menjalankan PHP, wajib adanya web server. PHP ini bersifat open source sehingga dapat dipakai secara cuma-cuma dan mampu lintas platform, yaitu dapat berjalan pada sistem operasi Windows maupun Linux<sup>[8]</sup>.

# **2.6. Ionic Framework**

Ionic Framework Ionic adalah kerangka ponsel HTML5 dengan fokus pada kinerja yang memanfaatkan akselerasi hardware dan tidak memerlukan pihak ketiga seperti JavaScript library. Ionic bekerja bersama-sama dengan AngularJs untuk membangun user interface aplikasi yang interaktif hanya dengan satu halaman. Aplikasi yang menggunakan Ionic biasa disebut aplikasi hybrid, yang pada dasarnya ialah website kecil yang berjalan di shell browser yaitu sebuah aplikasi yang memiliki akses ke lapisan platform asli dari sebuah device. Aplikasi hybrid memiliki banyak manfaat jika dibandingkan dengan aplikasi native, khususnya dalam hal mendukung platform dan kecepatan pengembangan<sup>[5]</sup>.

Representational State Transfer yang disingkat REST merupakan salah satu jenis arsitektur untuk penerapan web service yang menerapkan konsep perpindahan antar state. State disini dapat digambarkan seperti peramban meminta suatu halaman situs, di sisi server akan mengirimkan state halaman situs yang sekarang ke peramban. Navigasi melalui URL yang disediakan sama halnya dengan mengganti state dari halaman situs. Sama seperti REST bekerja, dengan bernavigasi melalui link HTTP untuk melakukan aktivitas tertentu. Seakan-akan terjadi perpindahan state antara satu dengan yang lain. Perintah HTTP yang bisa digunakan dalam REST adalah fungsi GET, POST, PUT atau DELETE. Dalam pengaplikasiannya, REST lebih banyak digunakan pada web service yang berorientasi data sumber daya. Sebutan untuk web service yang menerapkan arsitektur REST adalah RESTful web service[7] .

# **2.7. Apache Cordova**

Apache Cordova adalah framework untuk membuat aplikasi pada berbagai macam platform seperti Android, Blackberry, Iphone atau Windows Phone menggunakan HTML5, JQuery, JQuery Mobile dan CSS3. Membangun aplikasi untuk device yang berbeda seperti Android, Iphone, Windows Mobile dan lainnya dibutuhkan framework dan bahasa pemrograman yang berbeda, seperti pada Android menggunakan bahasa pemrograman Java, blackberry dengan Java, Iphone dengan Basic C dan Windows Phone dengan C#. Framework dari PhoneGap digunakan oleh beberapa platform aplikasi mobile seperti Worklight dan appMobi sebagai tulang punggung mesin pengembangan mobile klien nya. Adobe resmi mengumumkan akuisisi software Nitobi (pengembang asli PhoneGap) pada tanggal 4 Oktober 2011 yang bersamaan dengan disumbangkannya kode PhoneGap untuk Apache Software Foundation untuk memulai sebuah proyek baru yang disebut Apache Cordova karena nama proyek aslinya yaitu Apache Callback, dipandang sebagai terlalu umum[4] .

# **3. ANALISIS DAN DESAIN SISTEM 3.1. Analisa Sistem yang ada**

Hingga saat ini, sistem transaksi di Kantin Universitas Kristen Petra dilakukan secara manual, mulai dari proses pembelian, pemesanan, hingga proses pembayaran juga dilaksanakan secara manual. Proses pembelian dilakukan manual ketika pembeli datang langsung di stan yang ada di kantin, kemudian melakukan pemesanan kepada pihak stan yang ada di kantin dan langsung melakukan pembayaran di stan tersebut. Dalam pembuatan sistem transaksi kantin ini guna membantu dalam meningkatkan keamanan dan meningkatkan kenyamanan dalam melakukan transaksi pembelian di Kantin Universitas Kristen Petra. Menurut beberapa stan yang ada di Kantin Universitas Kristen Petra, sistem yang akan dibuat ini dapat menguntungkan dari pihak stan, karena tidak perlu menyediakan yang kembalian, dan menjadi lebih aman, karena seluruh uang hasil transaksi pembelian telah tersimpan dengan aman, sehingga tidak perlu takut uang akan hilang ataupun salah hitung.

#### **3.2. Arsitektur Sistem**

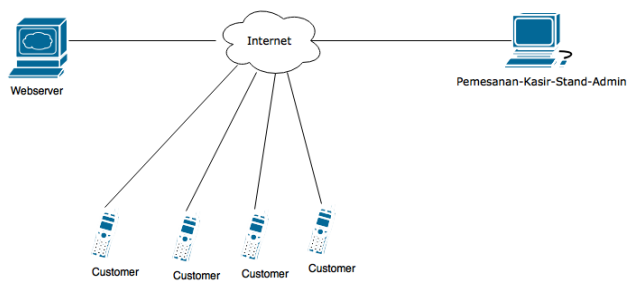

**Gambar 1. Arsitektur Sistem**

Dari gambar 1, menjelaskan mengenai rancangan sistem arsitektur yang akan di implementasikan pada Kantin Universitas Kristen Petra. Dalam sistem arsitektur ini memiliki komponen berupa webserver, client dan customer. Pertama, di dalam komponen webserver, terdapat database, dan webservice yang bisa diakses oleh client dan customer. Kedua, komponen client digunakan untuk mengakses webservice yang ada di webserver tersebut sesuai dengan hak akses masing-masing yaitu admin, stand, pemesaan dan kasir. Ketiga, komponen customer dapat mengakses webservice yang ada di webserver melalui aplikasi mobile sesuai dengan hak akses masing-masing yaitu pegawai, dan mahasiswa.

#### **3.3. Use Case Diagram**

Usecase diagram pada gambar 2, mendeskripsikan aktor-aktor yang ada di dalam sistem yaitu Admin, Pegawai Stand, Pegawai Kasir, Pegawai Pemesanan dan User (Mahasiswa dan Pegawai) dan setiap aktor yang ada memiliki fungsi yang berbeda-beda sesuai dengan kebutuhan. Pertama, usecase pembeli (mahasiswa dan pegawai) terdiri dari tambah transaksi, lihat transaksi, lihat saldo, dan lihat stand. Kedua, usecase pegawai kasir (Pegawai yang bertugas di kasir) terdiri dari tambah transaksi, tambah topup, lihat transaksi, lihat topup, dan transaksi pengambilan. Ketiga, usecase pegawai stand (Pemilik stand) terdiri dari laporan stand, laporan pengambilan dan kelola stand. Keempat, usecase admin (Kantin) terdiri dari lihat transaksi, kelola stand,

lihat topup, kelola hakakses, laporan pengambilan dan laporan transaksi.

Pada usecase diatas, setiap aktor memiliki fungsinya sendirisendiri dan tidak berinteraksi antara satu aktor dengan aktor lainnya. Aktor User (mahasiswa dan pegawai) dapat berinteraksi dengan usecase tambah transaksi, lihat saldo yang dimiliki oleh user, lihat stand yang ada di kantin Universitas Kristen Petra, dan lihat histori transaksi yang pernah dilakukan. Aktor pegawai kasir berinteraksi dengan usecase tambah transaksi, tambah topup, lihat transaksi, lihat topup, dan transaksi pengambilan. Aktor pegawai stand (pemilik stand) dapat berinteraksi dengan usecase laporan transaksi (makanan/minuman yang telah dibeli dan total pemasukan), laporan pengambilang (saldo yang telah ditarik) dan kelola stand. Terakhir, aktor admin (Pihak Kantin) berinteraksi dengan usecase lihat transaksi, kelola stand, lihat topup, kelola hakakses, laporan transaksi, laporan pengambilan.

#### **3.4. Desain Menu**

Menu-menu yang ada di website dan aplikasi mobile memiliki fungsi yang berbeda. Fungsi menu-menu pada website memiliki fungsi sesuai dengan kebutuhan. Pertama, desain untuk Admin, memiliki menu untuk mengelola kantin, seperti melihat transaksi, kelola stand, kelola topup, kelola hakakses, dan memilihat transaksi pengambilan, tetapi tidak semua pegawai memiliki otoritas sebagai admin. Kedua, desain untuk Kantin, memiliki menu untuk mengelola transaksi dan topup yang terjadi didalam kantin, seperti melihat, menambah, maupun mengupdate transaksi dan topup. Ketiga, desain untuk Stand, memiliki menu yang berguna membantu pemilik stand untuk memantau kinerja dari stand yang dimiliki, untuk itu, diberikan menu seperti melihat laporan transaksi, menambah transaksi pengambilan, melihat laporan pengambilan dan mengelola stand. Fungsi menu-menu pada aplikasi mobile digunakan oleh user, berguna untuk memudahkan user dalam melakukan pengecekan saldo, memilih menu, maupun melihat transaksi yang pernah ia lakukan sebelumnya, khusus untuk pegawai, mendapatkan menu tambahan yaitu pemesanan makanan secara online yang bisa dilakukan didalam aplikasi mobile ini.

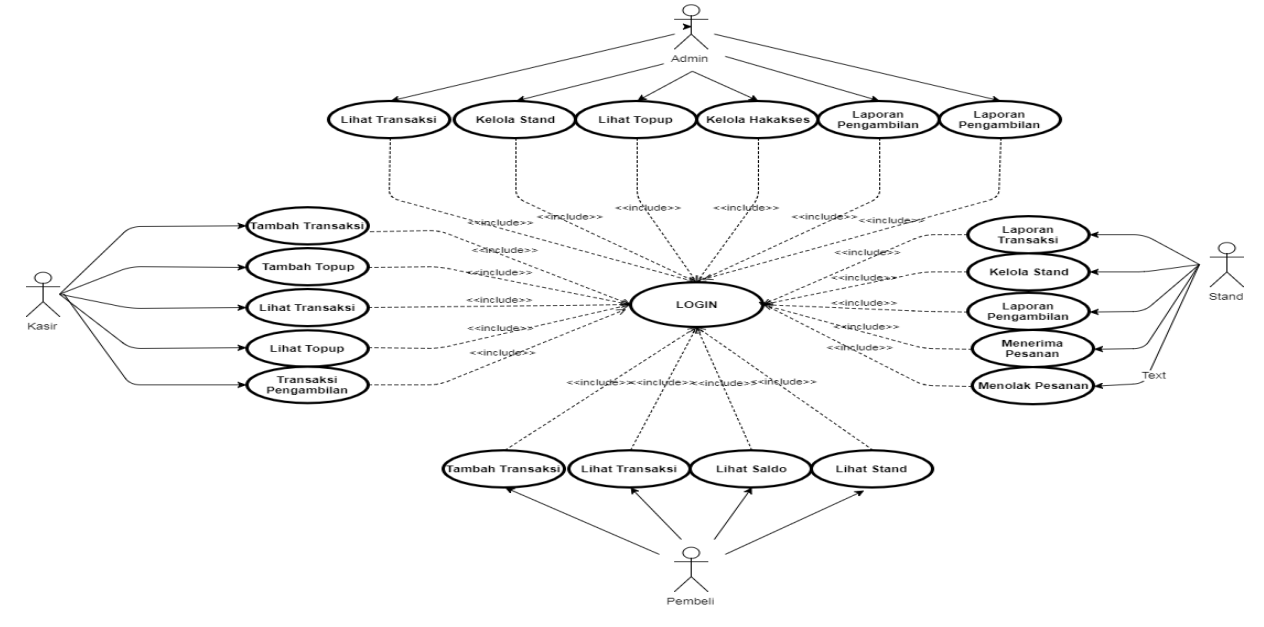

**Gambar 2. Use Case Diagram**

### **3.5. Desain Database**

Database dari PetraCanteen menggunakan opensource.petra.ac.id, dengan menggunakan webservice, sehingga aplikasi tidak dapat mengakses secara langsung database. Aplikasi tinggal mengakses url yang ada untuk mengambil data, menambah data, mengubah data, dan menghapus data.

# **4. IMPLEMENTASI SISTEM**

### **4.1. Implementasi Website Untuk Sisi User**

Implementasi untuk sisi user adalah dengan menggunakan filefile html yang berfungsi sebagai user interface aplikasi. User yang dapat menggunakan website adalah pegawai yang memiliki hak akses sebagai admin, kasir, maupun pemesanan, atau memiliki hak akses sebagai pemilik stand di kantin.

# **4.2. Implementasi Aplikasi Mobile Untuk Sisi User**

Implementasi untuk sisi user adalah dengan menggunakan filefile html yang berfungsi sebagai user interface aplikasi. File-file html nantinya akan terintegrasi dengan javascript dari framework untuk dapat menjalankan fungsi dari userinterface.

### **4.3. Implementasi Aplikasi Untuk Koneksi Database**

Koneksi ke *database* diperlukan untuk dapat mengakses, menambah, dan mengelola data yang tersimpan. Koneksi ke *database* melalui *web service* yang diakses oleh program menghubungkan antara program dengan *database* MySQL, sehingga program tidak perlu secara langsung mengakses *database* MySQL. PHP *class* tersebut digunakan untuk mengakses function yang ada di DB\_PDO\_MySQL agar dapat terkoneksi ke *database*. Dalam implementasi program dengan *web service*, menggunakan Request untuk mengakses functionfunction yang ada sehingga menjadi lebih mudah. Cara koneksi *web service* di Ionic diperlukan agar aplikasi tidak perlu mengakses *database* secara langsung apabila mengakses, menambah, dan mengelola data yang tersimpan*.* Untuk dapat mengakses *web service*, diperlukan provider yang membantu dalam mengakses *web service* di Ionic. Setiap provider maupun tampilan (page) yang ada di dalam ionic akan disimpan di dalam module.

### **5. PENGUJIAN SISTEM**

Pengujian ini dilakukan dengan menggunakan smartphone Samsung Galaxy J7, Xiaomi Redmi Note 3 Pro, dan Asus Zenfone Max ZC550KL.

#### **5.1 Pengujian Login Website**

Pada saat pertama kali pegawai menggunakan website ini, mereka diharuskan untuk *login* terlebih dahulu untuk memastikan bahwa pegawai memiliki hak akses untuk menggunakan website ini, seperti admin, kasir, maupun pemesanan, dengan tampilan setiap hak akses yang berbeda. Untuk login, pegawai hanya perlu memasukkan NIP dan password mereka. Tampilan login website dapat dilihat pada Gambar 3.

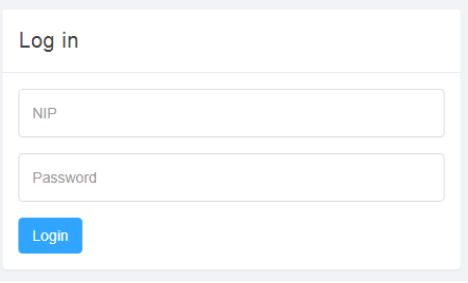

**Gambar 3. Tampilkan Login Website**

### **5.2 Pengujian Transaksi**

Kasir memiliki hak akses yang berbeda-beda tergantung lokasi kantin nya. Kalau lokasi kasir di Kantin P, maka seluruh makanan yang bisa diakses oleh kasir adalah makanan yang hanya ada di Kantin P, begitu pula dengan kantin lainnya. Pertama-tama, untuk dapat melakukan transaksi melalui kasir, pembeli harus memberikan KTM atau Kartu Pegawai kepada pihak kasir. Kemudian pihak kasir akan menscan UID yang ada di dalam KTM atau Kartu Pegawai tersebut**.** Kalau data UID terdapat didalam database, maka sistem akan mengeluarkan data personal dari pembeli tersebu**t, bisa.** Kemudian pembeli bisa memutuskan ingin membeli makanan atau menanyakan mengenai histori transaksi yang pernah dilakukan sebelumnya. Jika pembeli memilih untuk melakukan transaksi baru, pembeli diharapkan memastikan makanan yang ingin dibelinya terlebih dahulu, lalu kembali ke kasir untuk memasukkan daftar makanan yang ingin dibeli. Kasir memasukkan makanan yang ingin dibeli oleh pembeli dan juga jumlah makanannya, seperti pada Gambar 4.

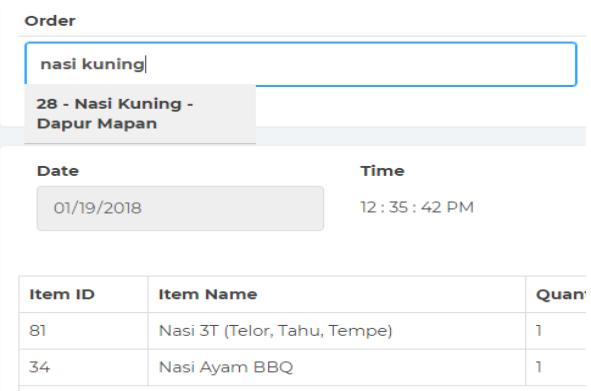

#### **Gambar 4. Transaksi**

Jika ingin mengubah jumlah pesanan atau membatalkan pesanan sebelum transaksi berjalan, maka diharuskan untuk menghapus pesanan yang ingin dihapus/diubah sebelumnya, lalu masukkan lagi dengan jumlah yang diinginkan. Ketika transaksi pembeli sudah selesai diinputkan semuanya, kasir hanya perlu tekan tombol save, dan seluruh transaksi akan tersimpan.

Jika pembeli memilih untuk melihat transaksi yang pernah ia lakukan sebelumnya, pembeli hanya perlu meminta kasir untuk membacakan transaksi dan detail transaksinya yang pernah ia lakukan pada tanggal yang diinginkan oleh pembeli untuk diketahui, karena seluruh data transaksi dan detail transaksi sudah tersaji sesuai dengan data pembeli, seperti pada Gambar 5.

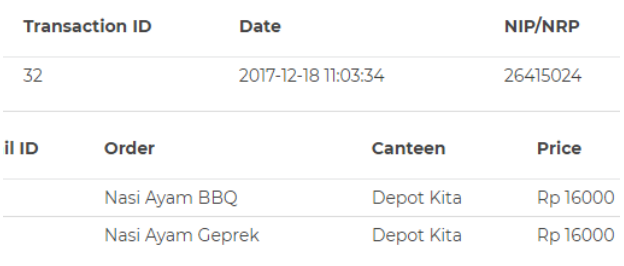

#### **Gambar 5. Histori Transaksi**

### **5.3 Pengujian Topup**

Pertama-tama, untuk dapat melakukan topup melalui kasir, pembeli harus memberikan KTM atau Kartu Pegawai kepada pihak kasir. Kemudian pihak kasir akan menscan UID yang ada di dalam KTM atau Kartu Pegawai tersebut**.** Kalau data UID terdapat didalam database, maka sistem akan mengeluarkan data personal dari pembeli tersebut. Kemudian pembeli bisa memutuskan ingin melakukan topup atau menanyakan mengenai histori topup yang pernah dilakukan sebelumnya. Jika pembeli memilih untuk melakukan topup baru, pembeli tingga menyebutkan nominal topup yang diinginkan kepada kasir. Kasir hanya perlu memasukkan nominal topup pembeli, dan menyimpan transaksi topup tersebut, seperti Gambar 6.

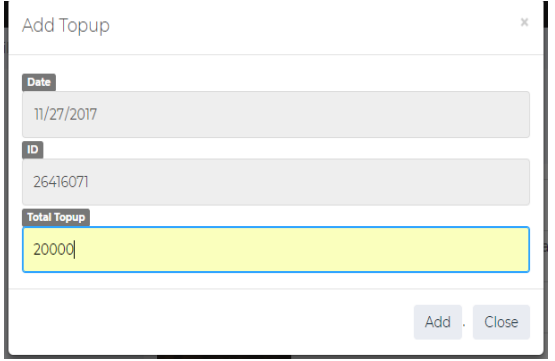

**Gambar 6. Topup**

Jika pembeli memilih untuk melihat transaksi topup yang pernah ia lakukan sebelumnya, pembeli hanya perlu meminta kasir untuk membacakan topup dan keterangan topup yang pernah ia lakukan pada tanggal yang diinginkan oleh pembeli untuk diketahui, karena seluruh data topup sudah tersaji sesuai dengan data pembeli, seperti pada Gambar 7.

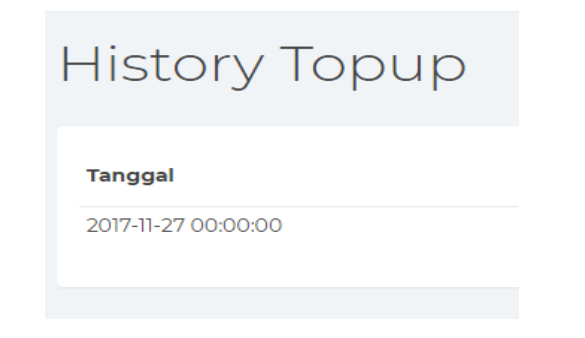

**Gambar 7. Histori Topup**

### **5.4 Pengujian Login Aplikasi**

Pada saat pertama kali user (mahasiswa dan pegawai) menggunakan aplikasi mobile berbasis Android ini, mereka diharuskan untuk *login* terlebih dahulu dengan menggunakan email petra beserta passwordnya, untuk memastikan status user apakah sebagai seorang pegawai atau seorang mahasiswa. Tampilan login website dapat dilihat pada Gambar 8.

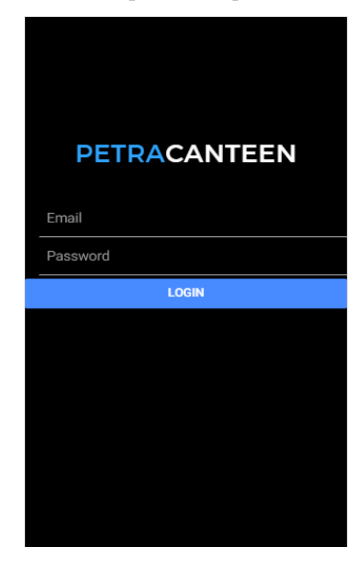

**Gambar 8. Tampilan Login Android**

### **5.5 Pengujian Transaksi**

Pada fitur ini, hanya dapat dilakukan oleh pegawai saja, seperti yang dijelaskan di atas. Pertama-tama, pegawai dapat memilih makanan yang ingin dipesan. Kemudian, pilih tabs Order untuk melihat pesanan yang akan dipesan, seperti Gambar 9.

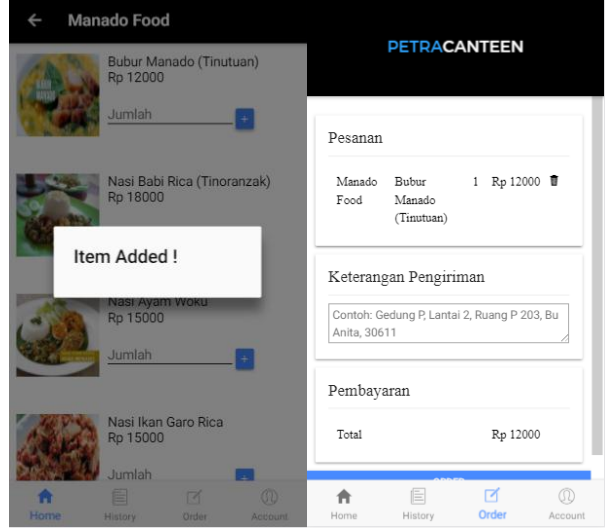

**Gambar 9. Penambahan Item**

Dan bila seluruh data sudah terisi, transaksi pun dapat tersimpan dan menunggu respon dari pihak pemesanan kantin seperti pada Gambar 10. Pesanan yang diterima oleh hak akses pemesanan, didapatkan dari pegawai yang melakukan pemesanan secara online di aplikasi mobile. Pihak pemesanan tinggal melihat transaksi yang belum di proses.

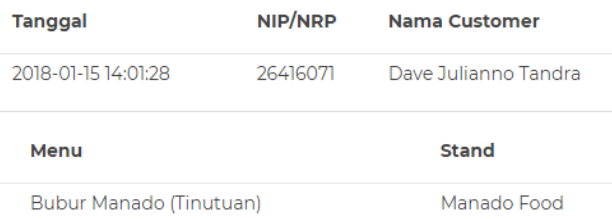

#### **Gambar 10. Tampilan Pemesanan**

#### *5.5.1. Terima Pesanan*

Jika pihak pemesanan sudah melakukan pengecekan terhadap stock barang yang dipesan, dan stock pesanan tersebut ada, pesanan bisa di terima oleh pihak pemesanan, seperti pada Gambar 11.

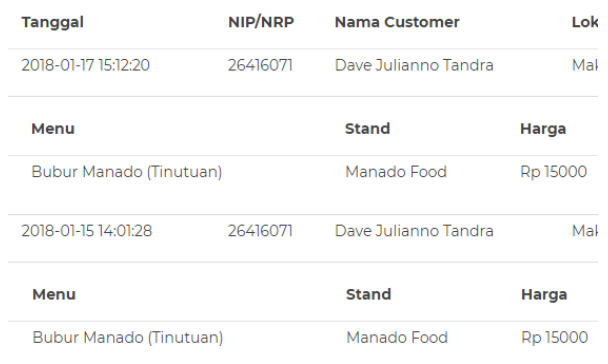

#### **Gambar 11. Terima Pesanan**

#### *5.5.2. Tolak Pesanan*

Jika pihak pemesanan sudah melakukan pengecekan terhadap stock barang yang dipesan, dan stock pesanan tersebut habis, pesanan bisa di tolak oleh pihak pemesanan, seperti pada Gambar 3.12.

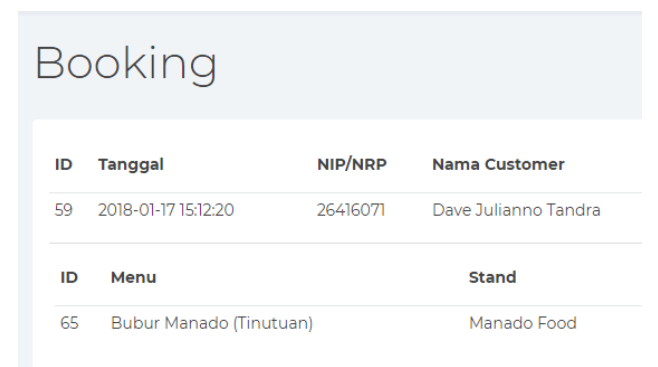

**Gambar 12. Tolak Pesanan**

#### **5.6. Pengujian Kuesioner**

Untuk mengetahui penilaian pengguna tentang program ini, dilakukan penelitian dan pengujian terhadap penggunaan program ini melalui kuisioner yang diberikan kepada 9 (sembilan) pegawai termasuk dosen, dan 6 mahasiswa Universitas Kristen Petra, jadi total ada 15 kuesioner yang diberikan.

Keterangan Penilaian :  $1 = \text{kurang}$ ;  $2 = \text{sedang}$ ;  $3 = \text{baik}$ ;  $4 =$ sangat baik.

Pertanyaan yang digunakan dalam pengujian kuesioner adalah sebagai berikut :

- Aplikasi mudah digunakan
- Aplikasi mudah dipahami
- Tampilan aplikasi keseluruhan
- Kejelasan informasi yang tersedia
- Kemudahan dalam melakukan transaksi
- Kemudahan dalam mencari menu
- Fitur yang ada sudah baik
- Aplikasi menjawab kebutuhan
- Keseluruhan aplikasi

Hasil dari pengujian kuesioner yang didapat adalah sebagai

- Berdasarkan nilai rata-rata hasil kuesioner yang diberikan kepada pegawai termasuk dosen, penilaian terhadap aplikasi mudah di gunakan adalah 3,89 (sangat baik), aplikasi mudah dipahami adalah 3,78 (sangat baik), tampilan aplikasi keseluruhan adalah 3,44 (baik), kejelasan informasi yang tersedia adalah 3,34 (baik), kemudahan dalam melakukan transaksi adalah 3,89 (sangat baik), kemudahan dalam mencari menu adalah 3,67 (sangat baik), fitur yang ada sudah baik adalah 3,34 (baik), aplikasi menjawab kebutuhan adalah 3,56 (sangat baik), dan keseluruhan aplikasi adalah 3,56 (sangat baik).
- Berdasarkan nilai rata-rata hasil kuesioner yang diberikan kepada mahasiswa, penilaian terhadap aplikasi mudah di gunakan adalah 3,16 (baik), aplikasi mudah dipahami adalah 3,33 (baik), tampilan aplikasi keseluruhan adalah 2,83 (baik), kejelasan informasi yang tersedia adalah 3 (baik), kemudahan dalam melakukan transaksi adalah 3,5 (sangat baik), kemudahan dalam mencari menu adalah 3,67 (sangat baik), fitur yang ada sudah baik adalah 3 (baik), aplikasi menjawab kebutuhan adalah 3,5 (sangat baik), dan keseluruhan aplikasi adalah 3,33 (baik).

#### **6. KESIMPULAN**

Dari hasil pengujian sistem yang telah dilakukan, dapat diambil beberapa kesimpulan antara lain :

- Aplikasi dapat membantu pihak kantin dalam melakukan transaksi yang terjadi secara langsung.
- Aplikasi dapat memudahkan pihak kantin yang melakukan pengiriman, dalam menerima pesanan tanpa melalui telepon.
- Aplikasi mencatat seluruh transaksi yang terjadi, sehingga dapat meminimalkan kesalahan atau kekeliruan.
- Aplikasi dapat membuat pengguna lebih mudah melakukan transaksi online dan dalam mendapatkan informasi seputar kantin.
- Aplikasi sudah diuji coba sesuai dengan ruang lingkup.

#### **7. DAFTAR REFERENSI**

[1] Adiyanti, A.I. dan Pudjihardjo, M. 2015. *Pengaruh Pendapatan, Manfaat, Kemudahan Penggunaan, Daya Tarik Promosi, dan Kepercayaan terhadap Minat*  *Menggunakan Layanan E-Money*. Malang: Universitas Brawijaya.

- [2] Budirahmat, A. 2014. *Aplikasi Sistem Informasi Pengelolaan Transaksi Kantin Fakultas Teknik Universitas Telkom berbasis Android*. Bandung: Universitas Telkom.
- [3] Gerhaantara, R., dan Samopa. F. 2015. *Pembuatan Sistem Informasi Pendidikan dan Pelatihan dalam Jabatan Berbasis Web pada Bagian Pengembangan Pegawai Direktorat Jenderal Perbendaharaan*. Skripsi Jurusan Sistem Informasi, Fakultas Teknologi Informatika, Institut Teknologi Sepuluh November (ITS).
- [4] Harmadya, M. 2015. *Rancang Bangun Aplikasi Try Out Ujian Nasional Sekolah Menengah Pertama (SMP) berbasis Android*. Skripsi Jurusan Teknologi Informasi Fakultas Teknik Universitas Udayana.
- [5] Ionic. 2016. The top open source framework for building amazing mobile apps. URI[=www.ionicframework.com.](http://www.ionicframework.com/)
- [6] Manalu, H.V.P. 2015. *Perancangan Sistem Pembayaran Berbasis Radio Frequency Indentification (RFID) pada Food Court*. Skripsi Jurusan Teknik Elektro Universitas Tanjungpura.
- [7] Rahman, M.A., Kuswardayan, I., dan Hariadi, R.R. 2013. *Perancangan dan Implementasi RESTful Web Service untuk Game Sosial Food Merchant Saga pada Perangkat Android*. Skripsi Jurusan Teknik Informatika, Fakultas Teknologi Informasi, Institut Teknologi Sepuluh Nopember (ITS)
- [8] Saputra, A. 2011. *Trik dan Solusi Jitu Pemrograman PHP*. Jakarta : PT. Elex Media Komputindo.